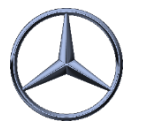

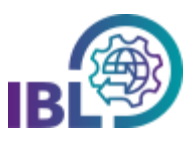

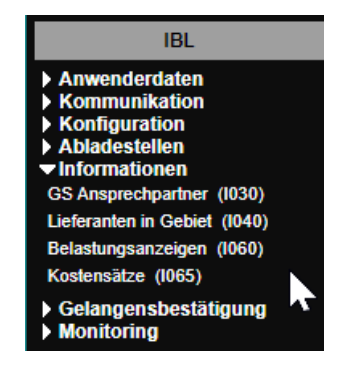

Schritt 2:

Die **Suche** kann eingeschränkt werden:

Neben dem Zeitraum kann die Art des Reports (Quartalsreport oder Reports für separate Werke), die Anwendung und neuerdings das Geschäftsfeld ausgewählt werden.

In weiteren Spalten kann nach Rechnungsreferenzen und –nummern der beiden Geschäftsfelder gesucht werden.

Bei Auswahl der Option , Reports für separate Werke' wird zusätzlich eine Dropdown-Liste zur Werksauswahl eingeblendet.

Die Suche wird mit **Klick auf den Button** ausgeführt.

Schritt 3: In der Spalte **Bericht** wird das Symbol zum Download des Reports angezeigt.

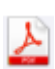

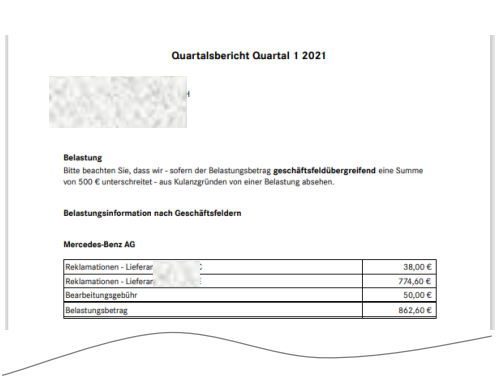

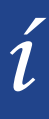

• Die Anzeige der Bagatellgrenze ist nur dann möglich, wenn nach einzelnen Anwendungen gesucht wird, da sich die Bagatellgrenzen zwischen Anwendungen unterscheiden können.

IBL Support E-Mail: Tel: +49 (0)30 / 887 215 588

• Belastungen unter 500,- Euro werden in der Rechnung nicht berücksichtigt.

Wie können Quartalreports erstellt werden?

Schritt 1: Um **Quartalreports** zu erstellen, öffnen Sie die Funktion **Belastungsanzeigen (I060)** in der Rubrik Informationen.

Diese Funktion ersetzt die bisherigen Funktionen D504 und R601 und über sie können alle maschinell erzeugten Rechnungen aus IBL (DQM und REKLA) angezeigt werden.

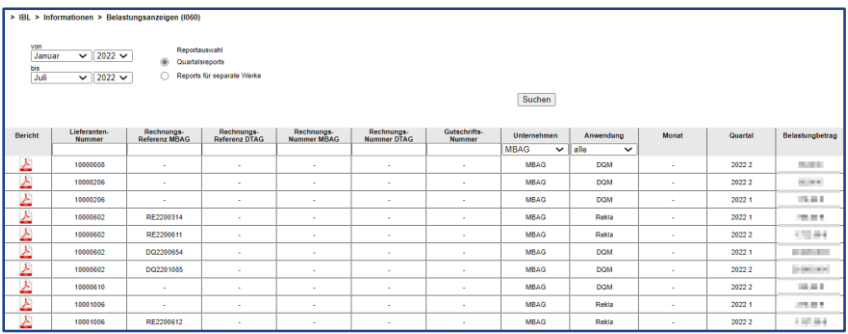

19.04.2022